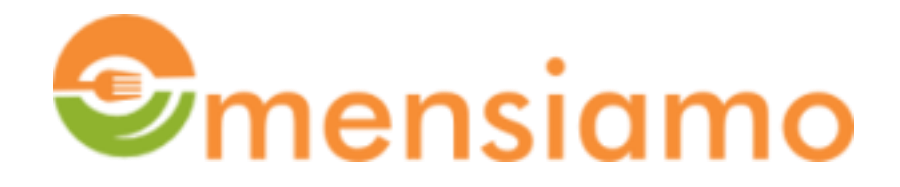

## **ISTRUZIONI AI GENITORI AD INIZIO ANNO SCOLASTICO**

Ogni genitore deve verificare nella pagina Figli i dati dei propri figli. In particolare, all'inizio di ogni anno scolastico, il Sistema esegue un upgrade della classe e mantiene inalterati sia la Sezione che il Servizio(Scuola). Occorre quindi verificare se la classe visualizzata è coerente o se, in caso di bocciatura, occorre riportale alla classe precedente. Verificare quindi la sezione e infine aggiornare il Servizio;

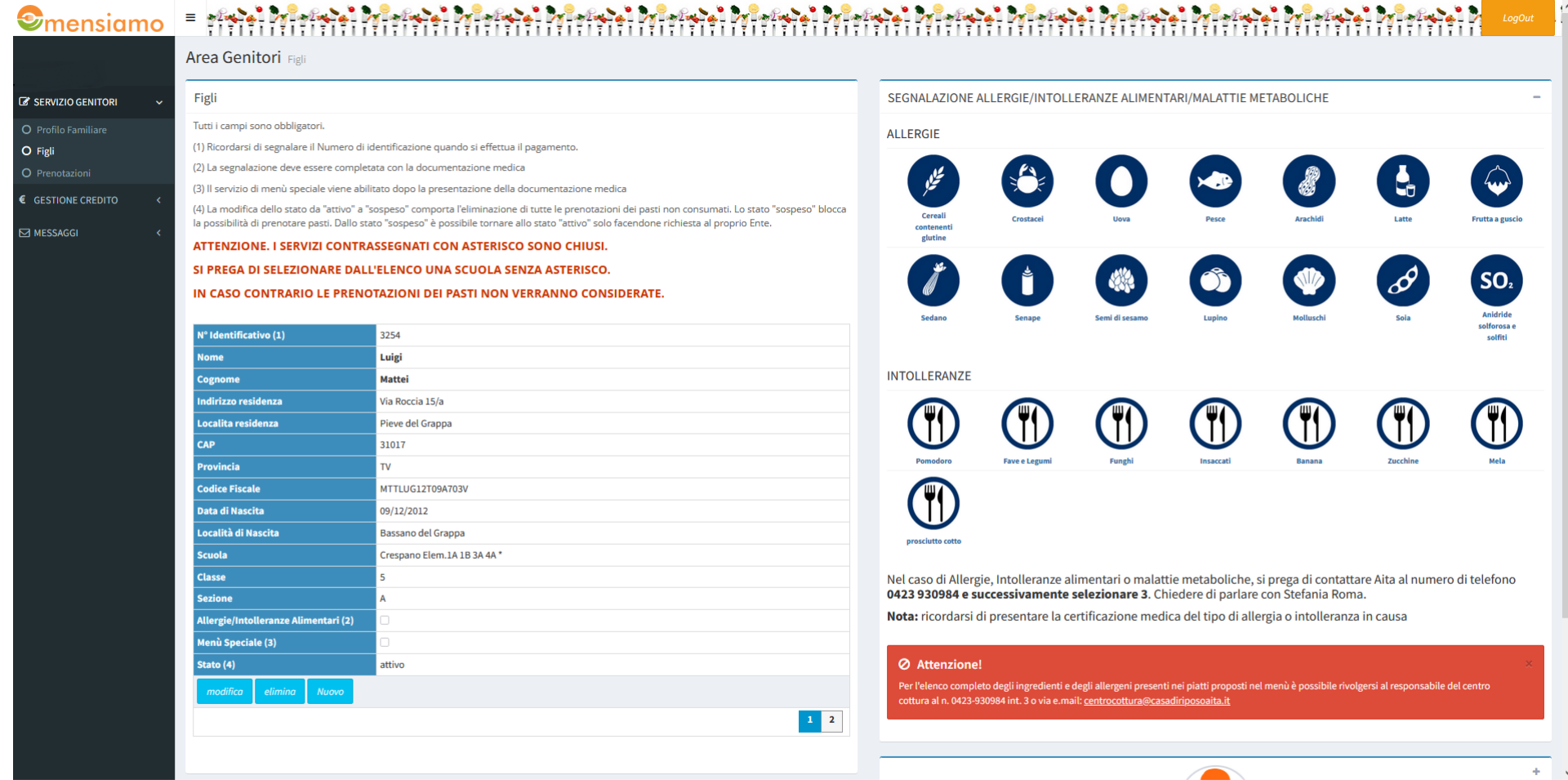

per fare ciò occorre fare click sul pulsante modifica

La tabella risulterà modificabile . Se il servizio non viene aggiornato e rimane quello chiuso dello scorso anno, come si legge nella Nota in Rosso, le prenotazioni dei pasti non vengono considerate dal Sistema….

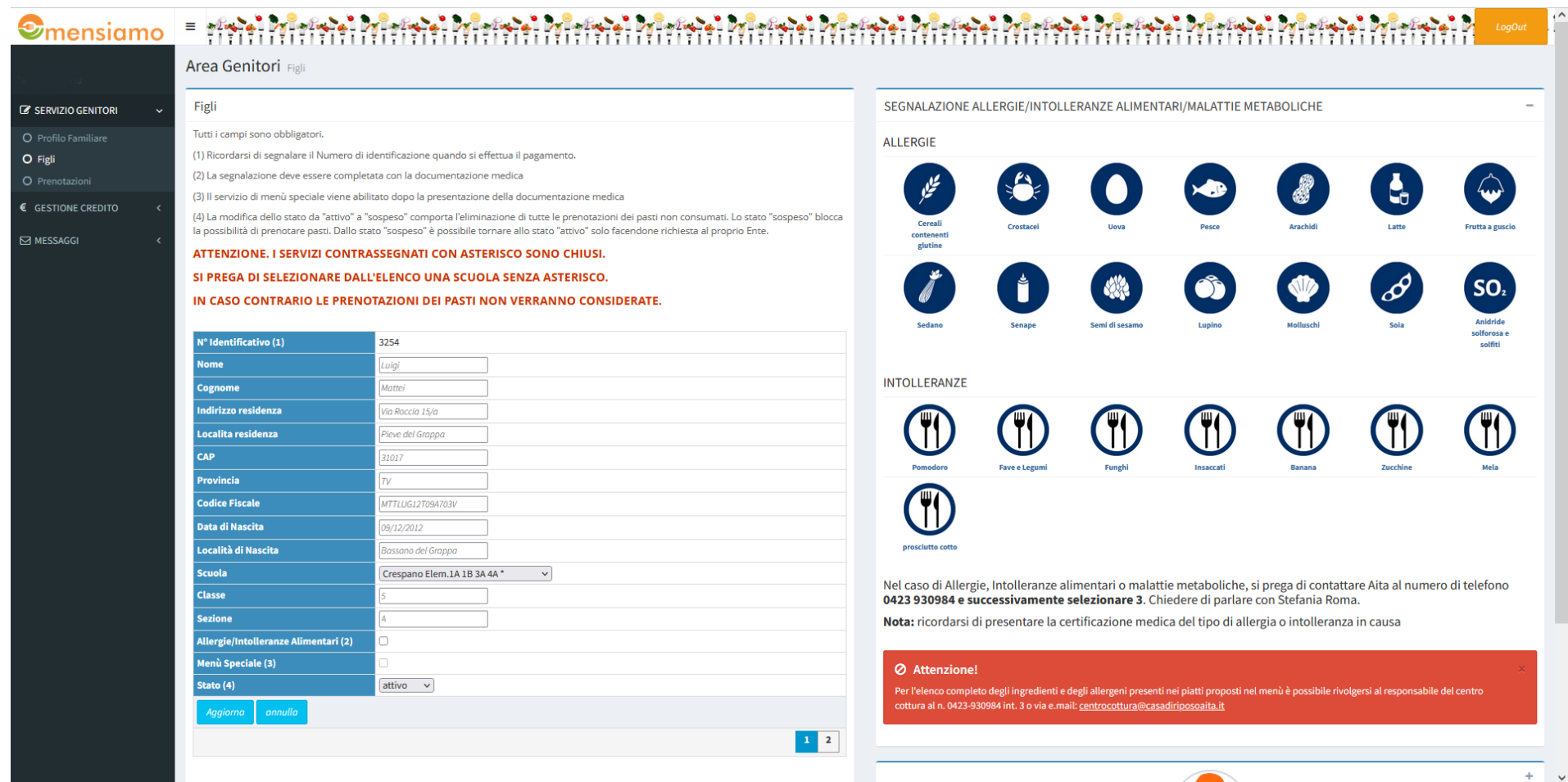

Per aggiornare il Servizio, selezionarlo dall'elenco a discesa che contiene la classe e la sezione coerente, facendo attenzione a non selezionare un servizio con asterisco; tali servizi con asterisco, sono quelli dello scorso anno scolastico che sono stati chiusi dal Sistema.

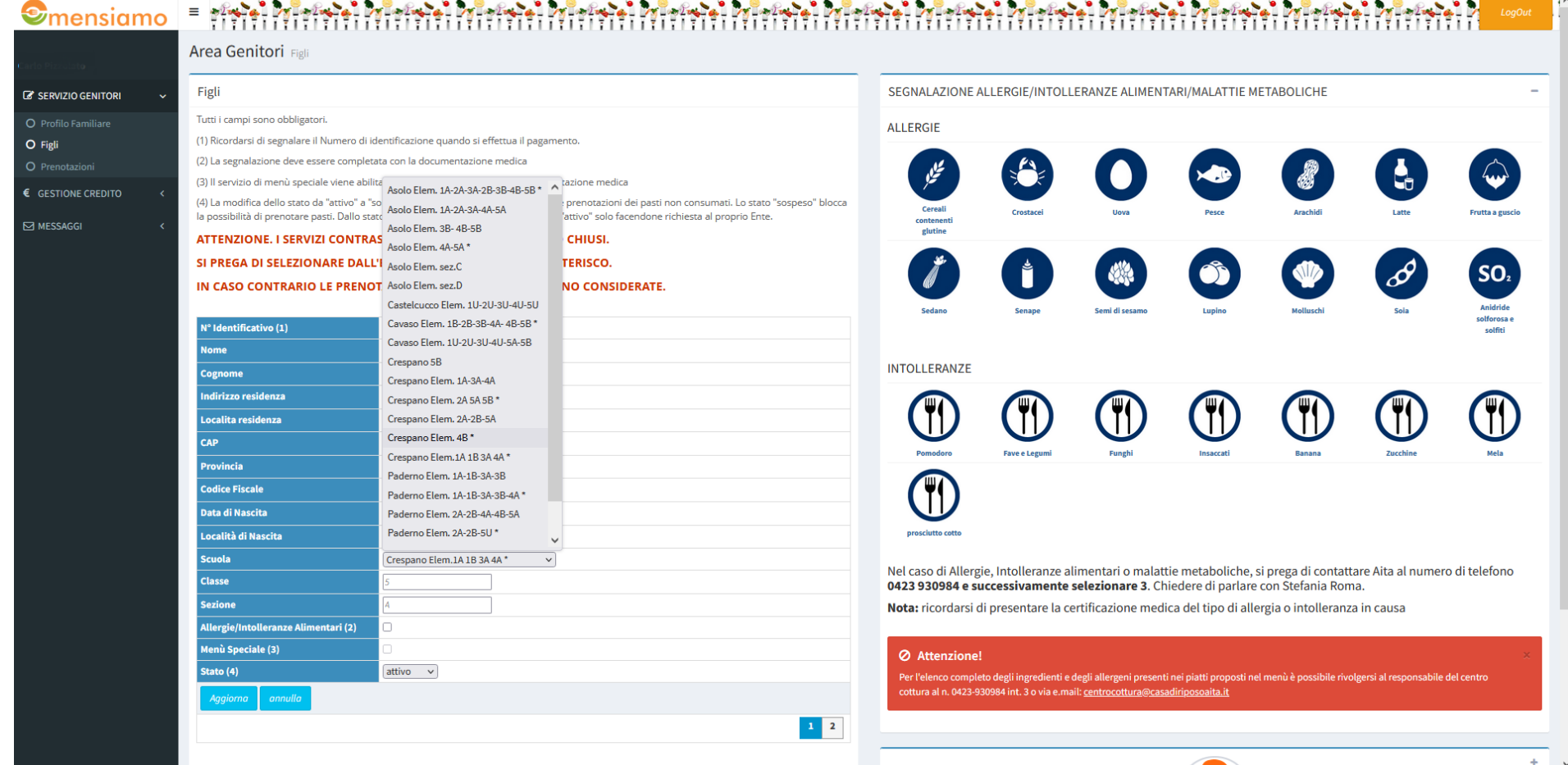

Quando i dati sono stati aggiornati occorre salvarli facendo click sul pulsante Aggiorna.

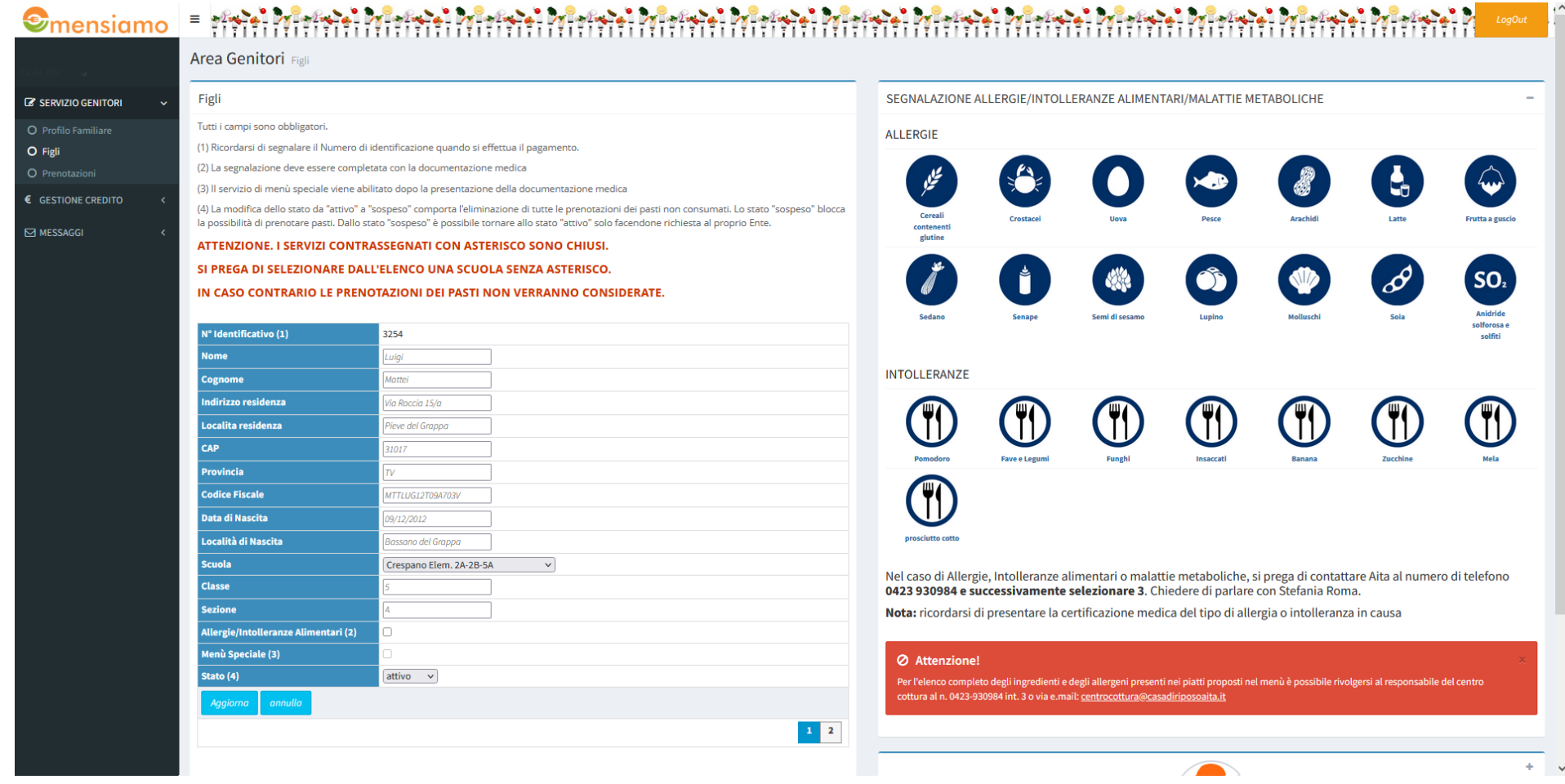

## Il Sistema segnala che la scuola è stata modificata.

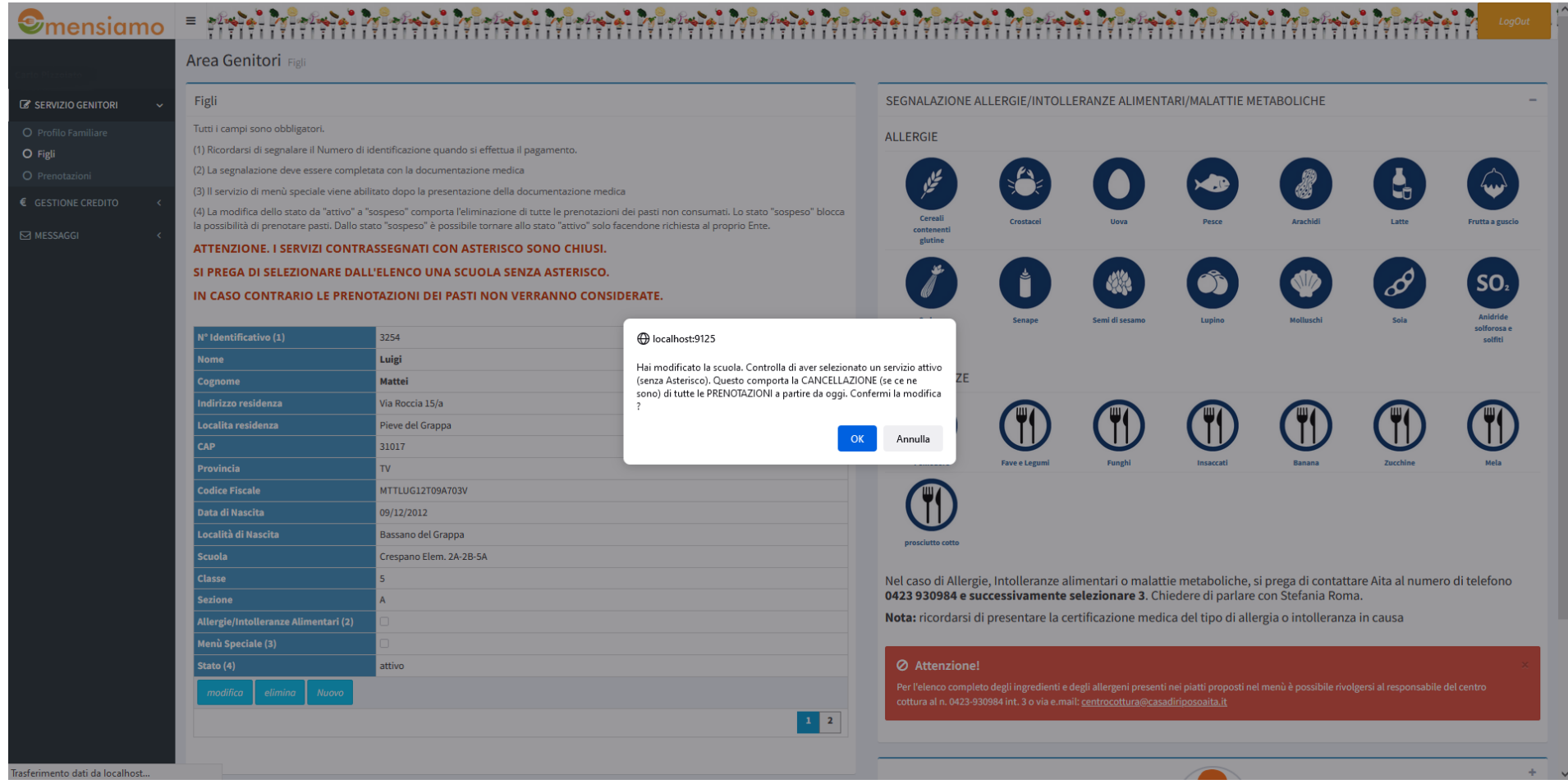

## $\odot$ mensiamo = ##}+} Mensipel Mensipel Mensipel Mensipel Mensipel Mensipel Mensipel Mensipel Mensipel Mensipel Me

**Area Genitori** Figli

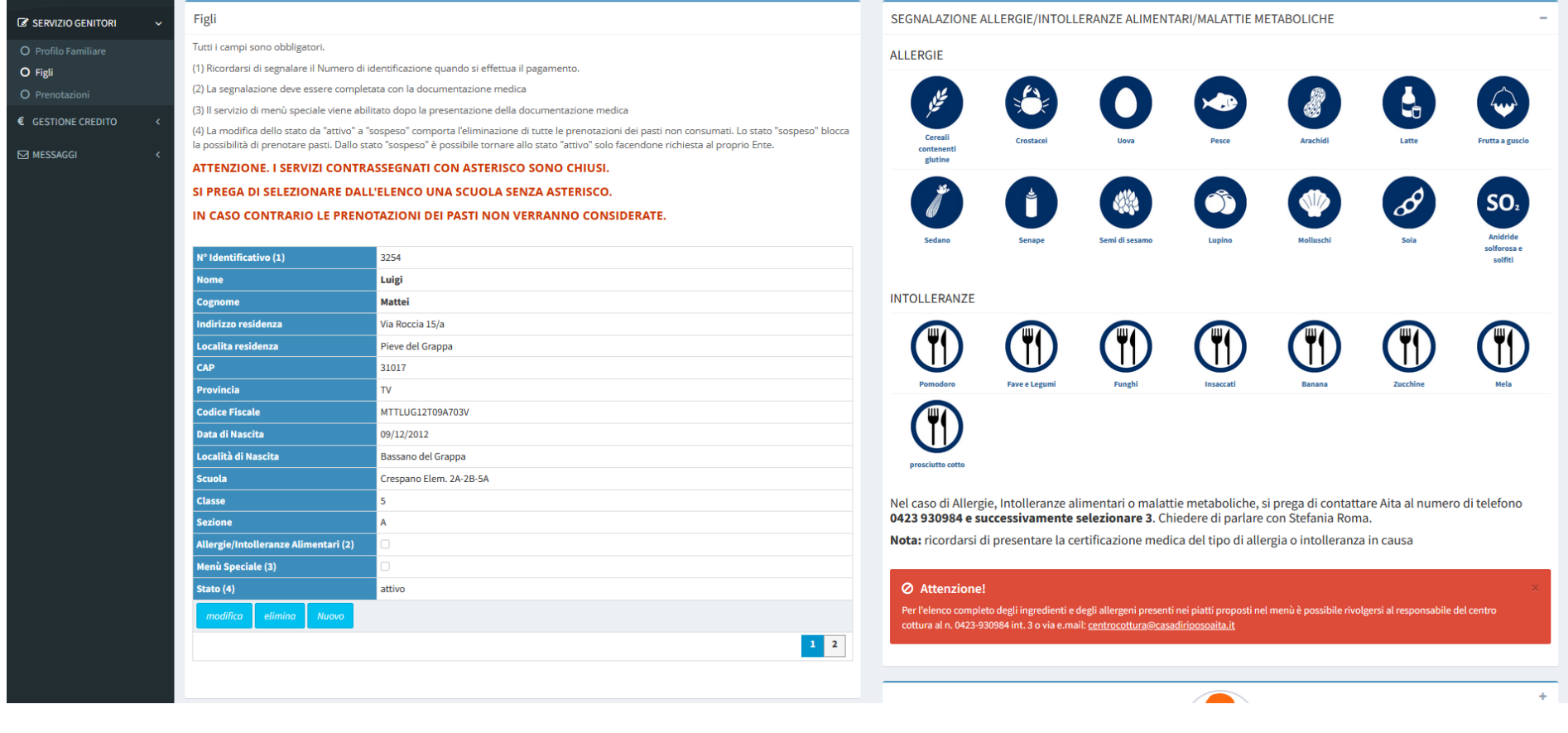